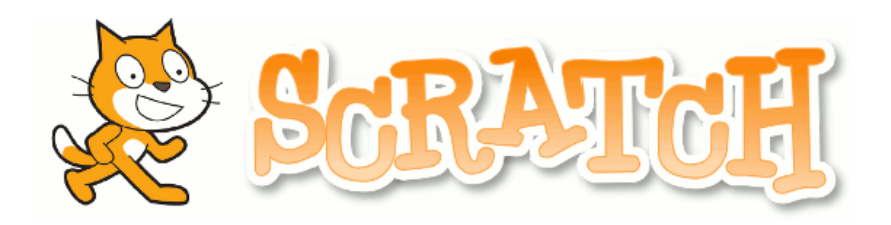

## **Fiche 2 Een vliegtuig laten opstijgen**

## **Doel**

Laat een vliegtuig opstijgen.

## **Kies een andere 'sprite' ( )**

- 1. Kies 'sprite'/personage uit de bibliotheek'.
- 2. Kies voor 'airplane' en druk op OK.
- 3. Kies 'kleiner maken'. (zie pijl)
- 4. Druk 5 keer op het vliegtuig.

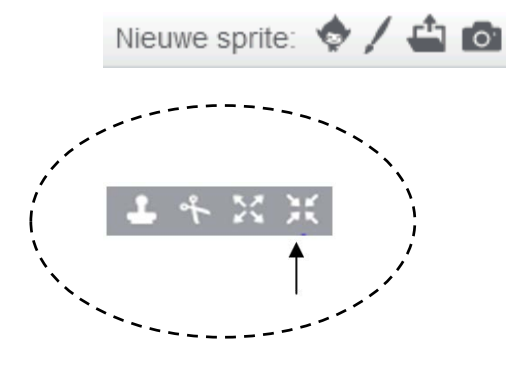

## **Stappenplan**

1. Maak dit stappenplan na.

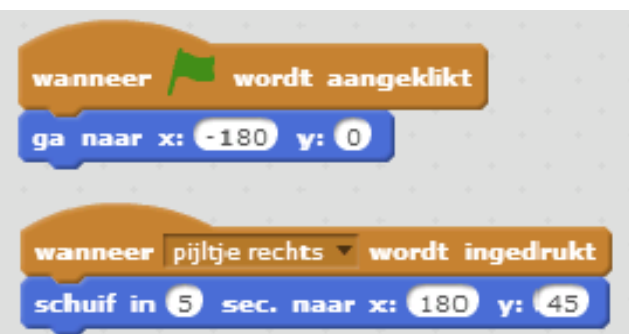

Klaar? Verwijder je 'sprite' en ga naar STARTFICHE 3!

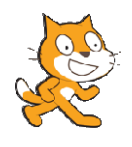

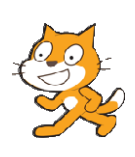